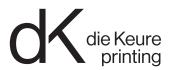

# Always the right settings

By using the following profiles and settings exporting a PDF file that we can process effortlessly is as easy as child's play. We use the "GWG2022 CMYK+RGB" workflow (gwg.org). This means we prefer PDFs with all the images in RGB + all texts and vectors in CMYK.

# **Correct layout**

### Check the following:

- Page format
- 3mm bleed
- 3mm margin
- Number of separations (CMYK and/or correct PMS colours)
- Minimum 150DPI images, preferably 600DPI.Lower than 150DPI can result in blurry images (pixelation).

If no spot colour (PMS) is required, convert all colours to CMYK. If you do use PMS colours be sure to indicate which version of the Pantone colour guide you are using. Certain formulas have changed since 2022. This can produce a different result than what you had in mind.

- Use 100% black for black copy.
- For large black texts you want to print in eye-catching black we recommend a CMYK combination (e.g. C45 M35 Y25 K100).
- B/W images must be converted in Photoshop using the greyscale profile.
  - "Dot Gain 15%" for coated and
  - "Dot Gain 20%" for uncoated paper.
  - If you want to print B/W images in quadri black then convert into CMYK and apply GCR.
- Take into account that our system converts neutral RGB vector objects into a solid black.

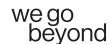

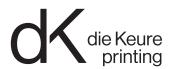

# Use only the settings and profiles below to create PDF files

#### **STEP 1: Colour management**

- Keep all images in RGB, Illustrator files always in CMYK mode. Make sure black is only separated in a single black colour.
- The layout (InDesign) must be in CMYK. The document must contain no RGB colours apart from the images.

#### **STEP 2: Joboptions**

When your layout files are ready for forwarding, use the provided ".joboptions" file to create the PDF. You can load them from Photoshop, Illustrator or InDesign in the "Adobe PDF Presets" -> "Define" window. Click "load" and select the ".joboptions" file.

- Supply all pages in a single PDF file. If the project uses multiple formats, supply them in blocks (1 format per block). Use transparent file names (e.g. p17-64).
- Loose pages are allowed for corrections.
- Provide covers with a spine or gatefolds as a spread.

## These are the recommended settings.

Deviations from these instructions may be granted in exceptional cases in consultation with us.

Naturally we still accept CMYK PDF files. Make sure you use the correct profile for image conversion and output intent (PSOcoatedv3 or PSOuncoatedv3) and that the standard is PDF/X-4.

If multiple profiles are required, create PDF files in blocks per substrate. Use transparent file names (e.g. p17-64\_munken).

You are responsible for converting the images with our recommended profile. We can only control the output intent. If you are unsure, you can also deliver a package of your InDesign document and we will take care of the conversion.

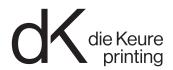

## Always the correct settings

Using the correct profiles and settings will allow you to export a PDF file that we can process without issues.

## **Correct files**

Allways check your page size, make sure there is enough bleed (3 mm), that there is enough space between content and edge of page (min 3 mm) and that image resolution is sufficient.

(400 dpi recommended, minimum 200 dpi)

Work in the correct color space. If you are not using pantone colors in print, convert all colors to CMYK. If you are using pantone colors, be careful to refer to what version of the pantone guide you used. Since 2022 certain formulas changed. This could result in a different outcome then what you had in mind.

Set black text to 100% black. We advise CMYK build-up for large size text that require deep black print result. (e.g. C45 M35 Y25 K 100)
Black and white images are to be converted in Photoshop using the grayscale profile.
"Dot Gain 15%" for coated paper and "Dot Gain 20%" for uncoated paper. If you want black and white images to be printed in CMYK, please leave them in RGB.

Please note: our system will convert neutral RGB objects (not images) to black only.

# Use these settings and profiles to create PDF files

#### STEP1-Colormanagement

- Keep all images in RGB, convert CMYK images to RGB. (Adobe RGB or eciRGBv2)
- Illustrator files should always be in CMYK mode.
   Make sure black objects are separated only in black.
- Assign these CMYK profiles to your document accordingly (DO NOT CONVERT!):
   'PSO Coated v3.icc' or 'PSO Uncoated v3.icc' (can be found on eci.org)

## STEP 2 - Joboptions

When your files are ready to send to print, use joboptions to create PDF files. These can be found in Photoshop, Illustrator or InDesign under "Presets Adobe PDF" - "Define". Click to 'load' and select your joboption.

Assemble all pages as single pages in one PDF file. If your project has different substrates (coated/uncoated) or different page sizes, please create different PDFs, using only 1 substrate or page size per PDF. Make sure the name of the PDF file is clear (e.g. p17-64 munken). In a later stage, ammended pages can be sent separately. Bookcovers or folders are to be sent as a spread.

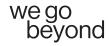